# $\mathbf{\omega}$  reflex

# **Pupillometer Quick Start Guide**

## **1: Start Your First Test**

Input Subject ID or Medical Record Number: Enter the **Subject ID / Medical Record Number**. If you are not using a unique MRN then we recommend using the last name and the first letter of the first name followed by their year of birth.

For Jane Doe born in 2020 this would be **DOEJ2020**.

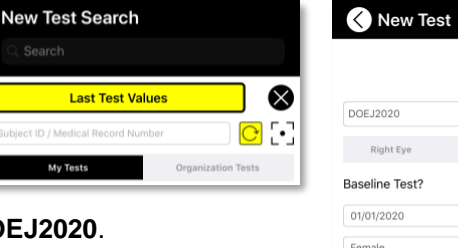

Eye Specification: Specify which eye is being tested. If the tester is testing the right eye from their reference point, then it would be the subject's **Left Eye**.

Baseline: If you toggle this as a baseline test then all future tests will be compared to this one for calculating the Reflex Score. If you record a new baseline in the future, then that will be the new comparator. A baseline can be either injured, uninjured, or anything else to measure change.

### **2: Take A Measurement**

Initiating a Test: You will see the same home screen for testing. Text showing "**0%**" will appear in the center circular button to indicate you're ready to test. Align the phone up so the eye shaped window is filled with the eye and tap the circular soft button.

Conducting a Measurement: The LED on the back of the phone will turn on and this will initiate the pupillary response. Hold the phone steady until the test completes. Make sure the eye is clearly visible and that there are little to no reflections in the eye.

### **3: Review & Export Your Data**

Results Card: The results card shows the date/time, video, pupillogram, calculated parameter values, and a section for notes. You may add notes after the test has been conducted. You can scroll down under the same Subject ID / Medical Record Number to review a history of measurements for that person.

Playback Video: A video of the measurement will display at the top of the results card. You can tap it to play the video to review the physical response and any visual cues.

Baseline vs Standard Test: Baseline tests will have a blue header. Standard tests with a baseline will display the Reflex Score. A standard test with no baseline will show no Reflex Score.

Exporting Data: The bottom of the results card will have buttons for exporting data through a secure download link that is sent to your registered email. Selecting Export Result will export the measurement for the current results card. The first time you export data you will pick between a PDF report or CSV data. This selection can be modified in settings.

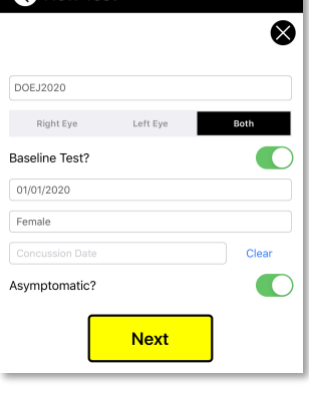

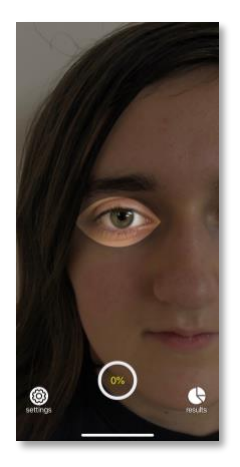

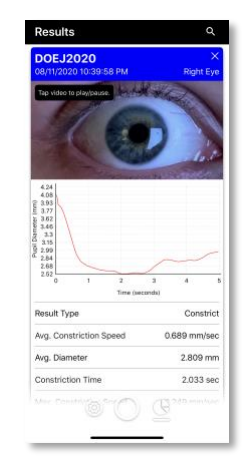